# Maplt Mobile User Guide

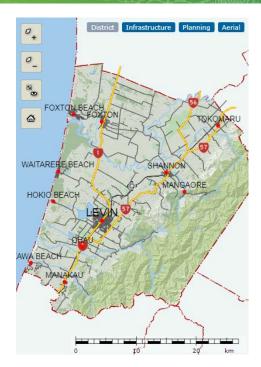

## Navigation

- Finger-touch to drag the map.
- Finger-pinch to expand or contract the map extent.
- Use Zoom in or Zoom out

### **Navigation Tips**

- To restore the default map view, use Fit all
- To show your location on the map, use Where am I?
- If no selectable features are available, a double finger-tap re-centres the map.

#### **Map Themes**

MapIt Mobile is set up with four pre-configured map themes:

- District Council, community and private facilities and services, what to see and where to go within the district.
- Infrastructure Council water supply, waste water and storm water networks.
- **Planning** District Plan mapping.
- Aerial Aerial photography.

Swap between the pre-configured map themes using the map buttons:

District Infrastructure Planning Aerial

**INOTE** To avoid clutter, some features are automatically switched on / off as the user zooms in / out.

### **Retrieving Feature Information**

• Single finger-tap on a feature of interest.